# **Making love on facebook**

# **Or, how to like other FCA affiliate pages and share post content. (This works with any FB page).**

**By Holly Shreve Gilbert for Funeral Consumers Alliance, WITH HELP FROM LAURIE POWSNER AND ALISON RECTOR.**

# **Why SHOULD YOU READ THIS TUTORIAL?**

It's a cruel Fact of modern life.

If you want to optimize traffic and audience engagement on your facebook pages, you need to post content every day. Every. Day.

Of course it's great to have your own, original content but, let's be honest here. We just don't have the time. That's why sharing content from other Funeral consumers Alliance affiliate pages is such a good idea. AND LIKING THEM FROM YOUR OWN AFFILIATE PAGE MAKES ACCESSING THEM A BREEZE.

This tutorial will teach you how TO SHARE SOME FACEBOOK LOVE. You might even enjoy it so much you'll want to do it several times a day! OR MORF!

Note, you can also like and share content from other pages that you think provide appropriate content. If you have any comments or questions, please let me know. **THANKS** 

# **Part one:** LIKING OTHER **affiliate pages**

## **Log into facebook and search for the affiliate you want to "like." (You can find listings on the FCA website). Open the selected affilate's page.**

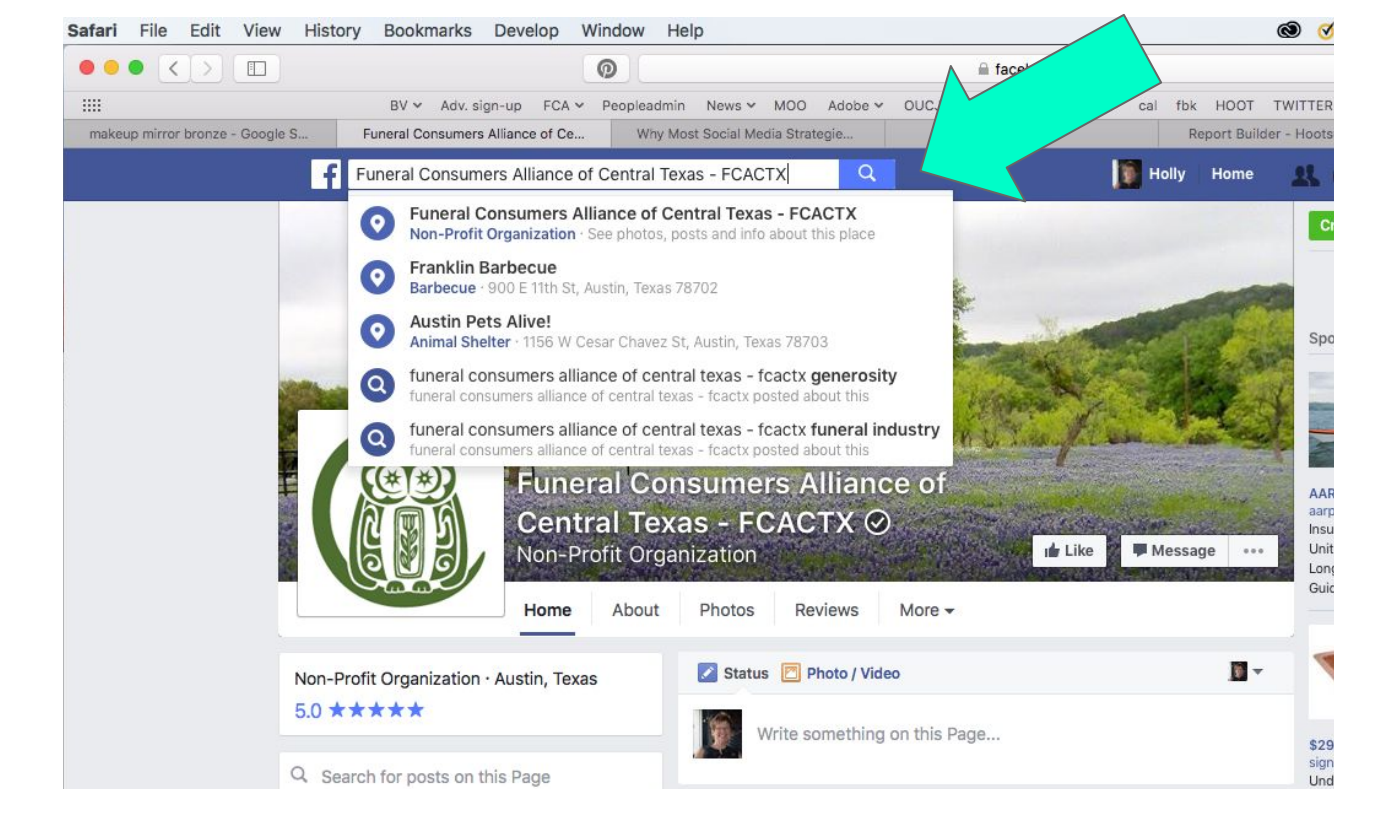

Step 1

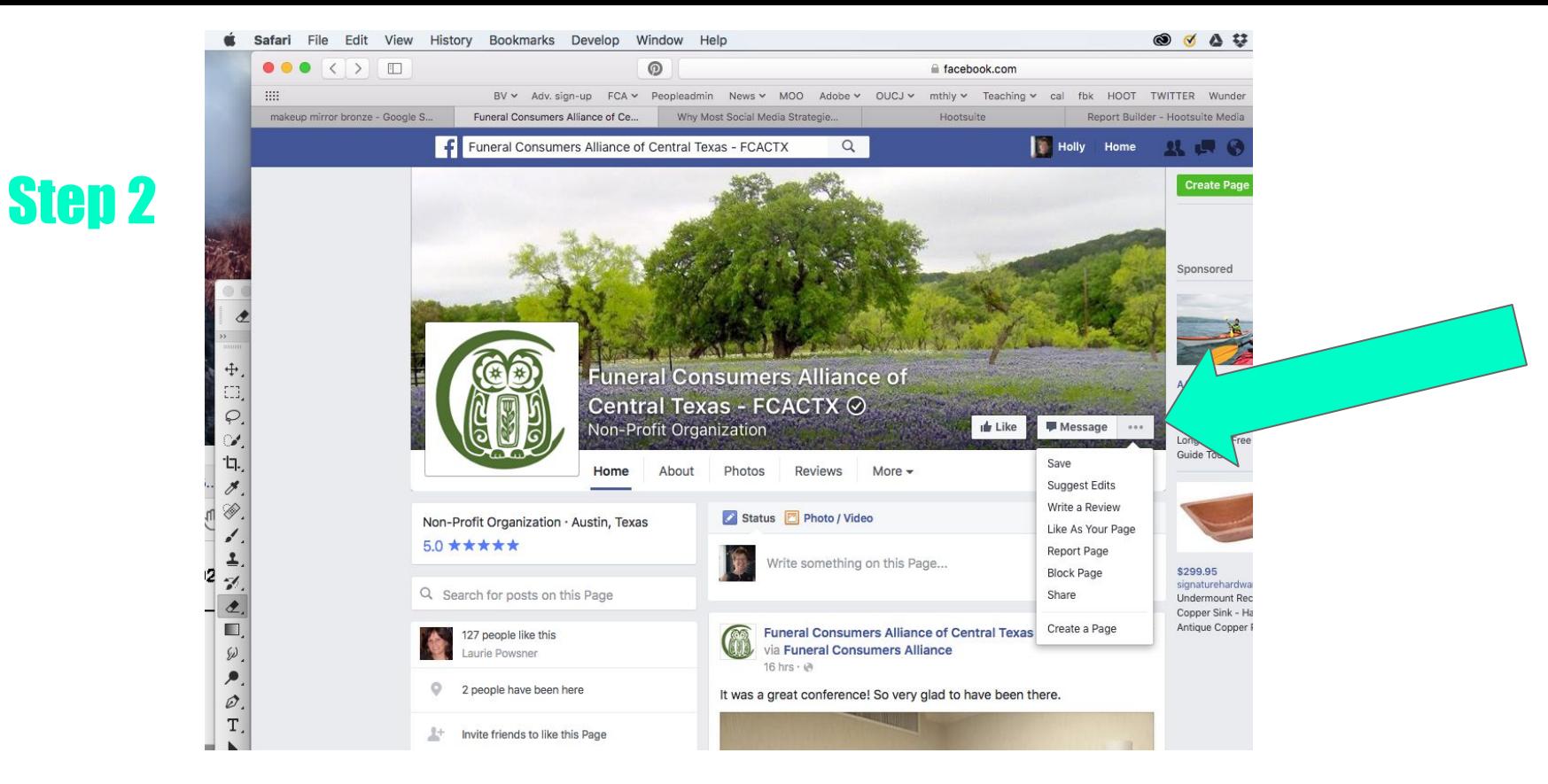

**Click on the three dots next to the "message" tab and hold to view the drop-down menu. Select "like as your page."**

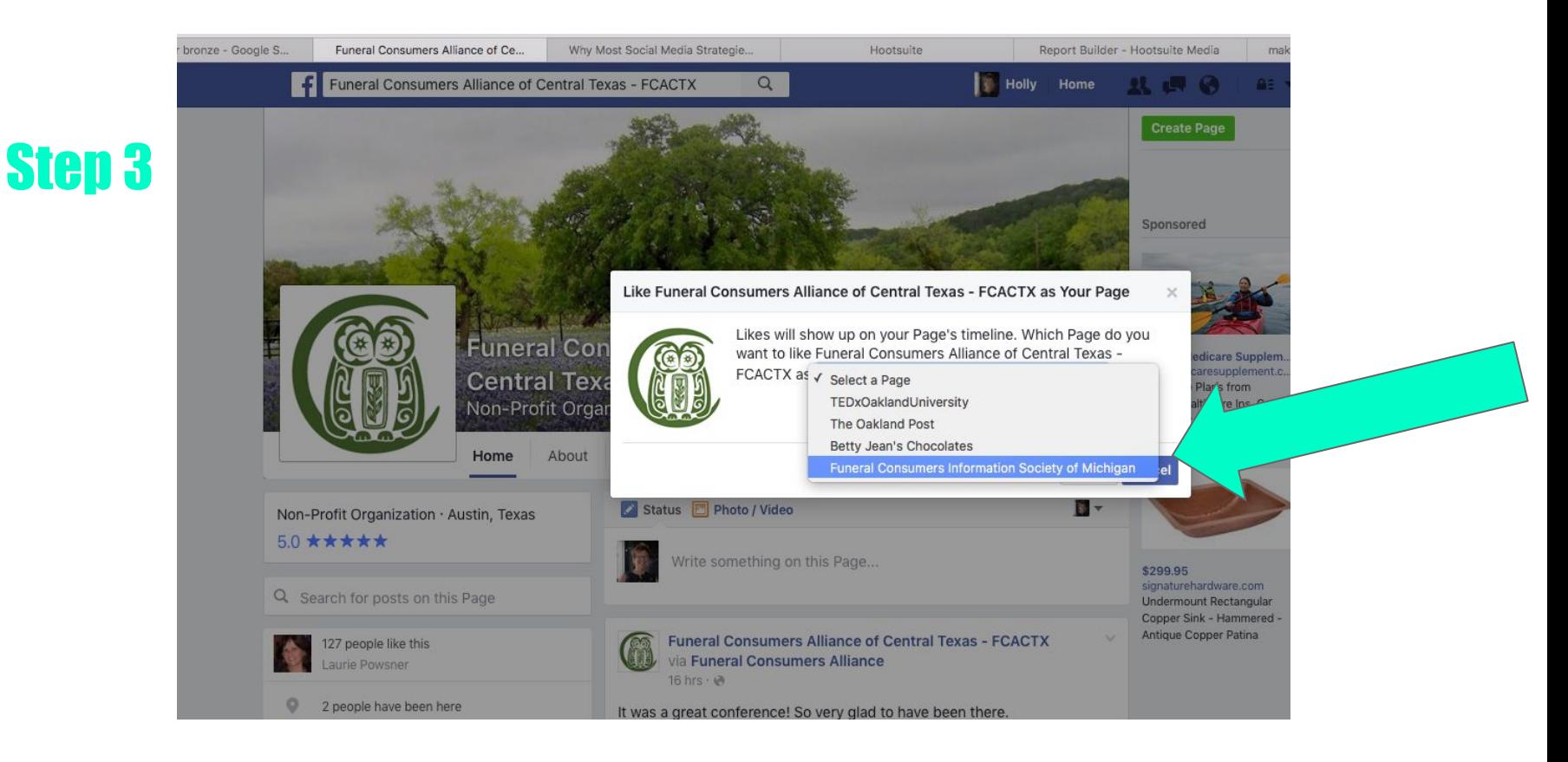

**You'll see another drop-down menu of your pages. Select your own affiliate page.**

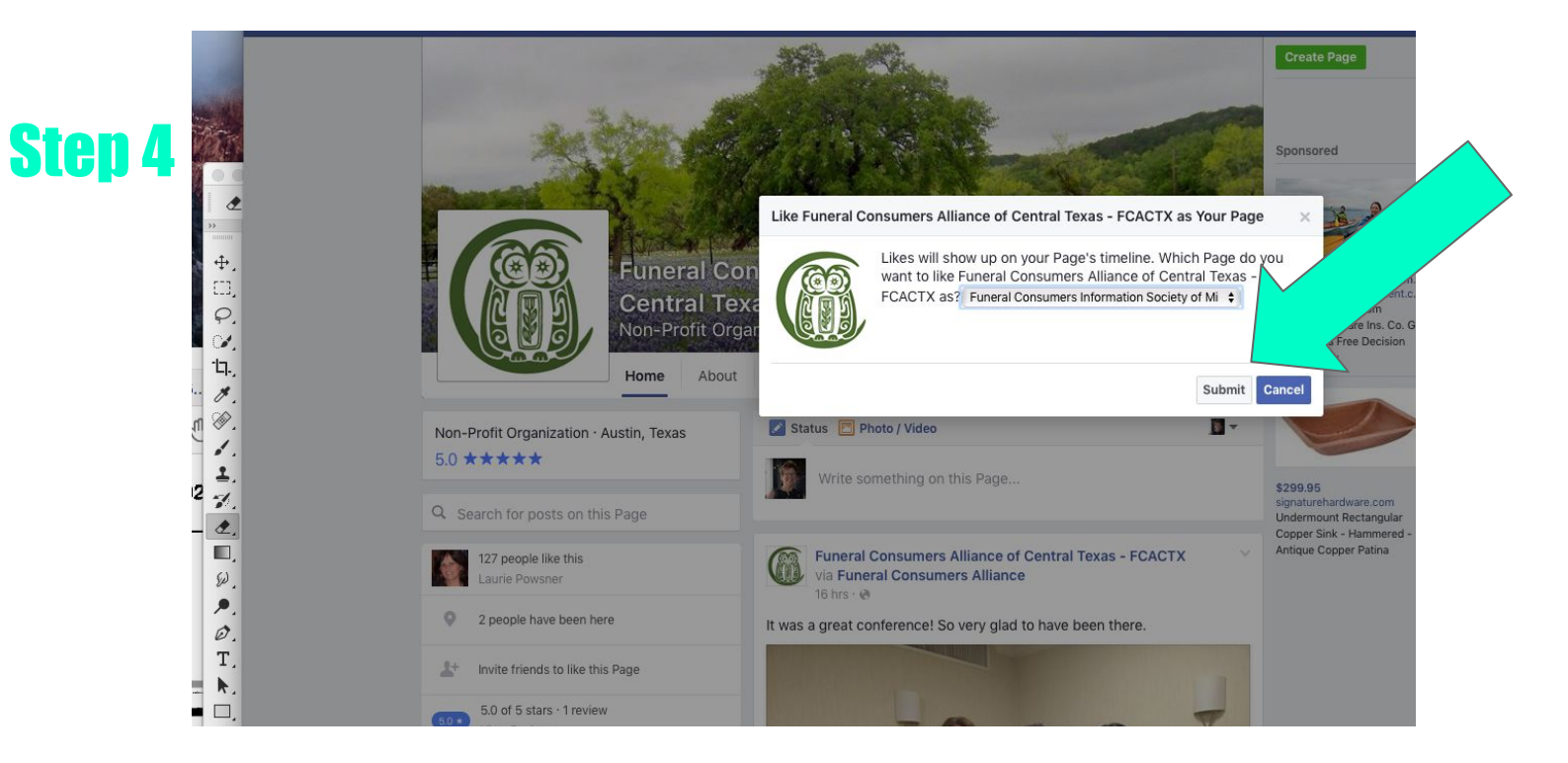

### **This dialogue box will appear. Make sure it's your affiliate page, and click "submit."**

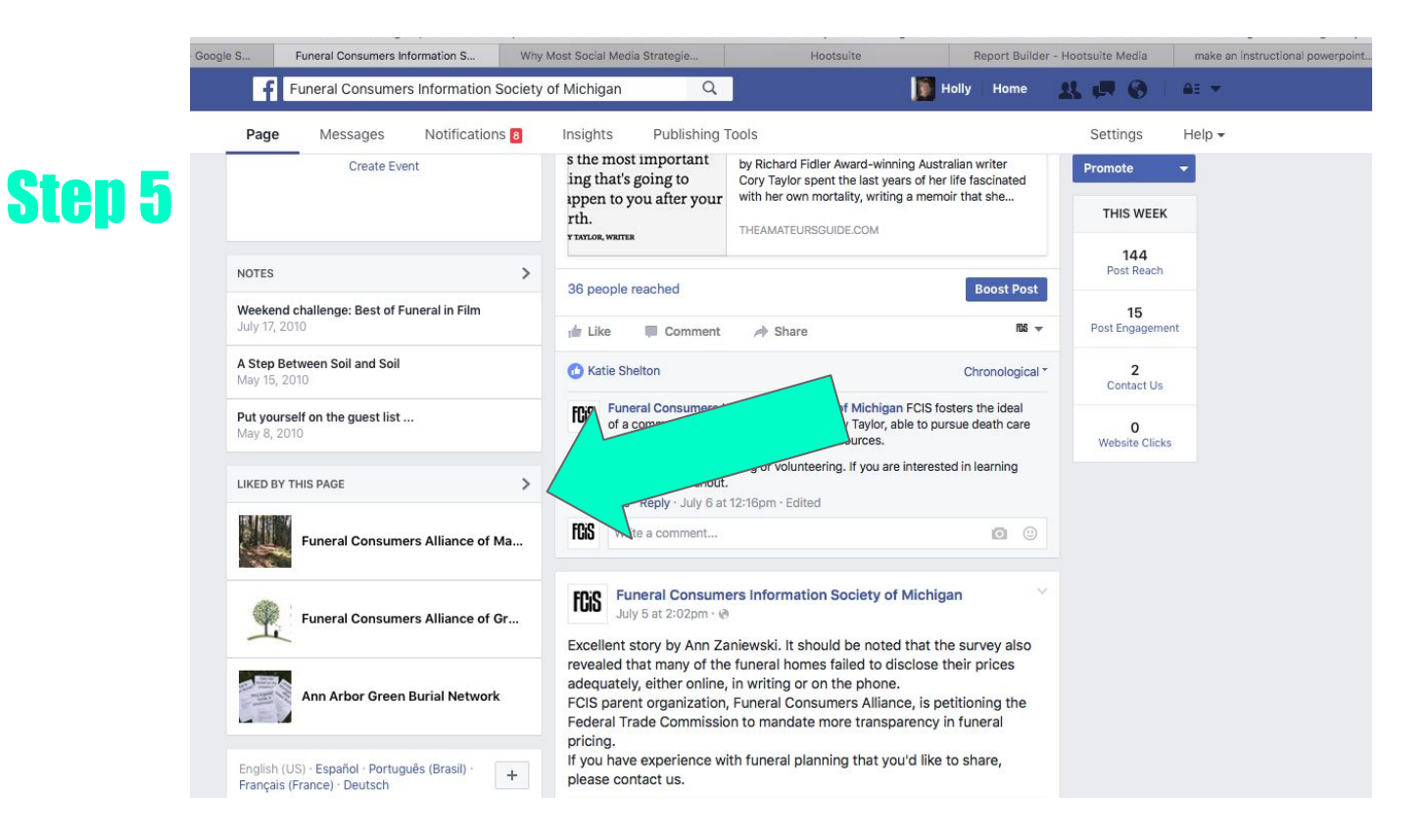

**Return to your own affiliate page and the "liked" affiliate should show up in the "Liked by this page" listing. (You might have to scroll down a bit).**

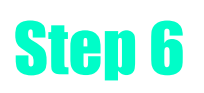

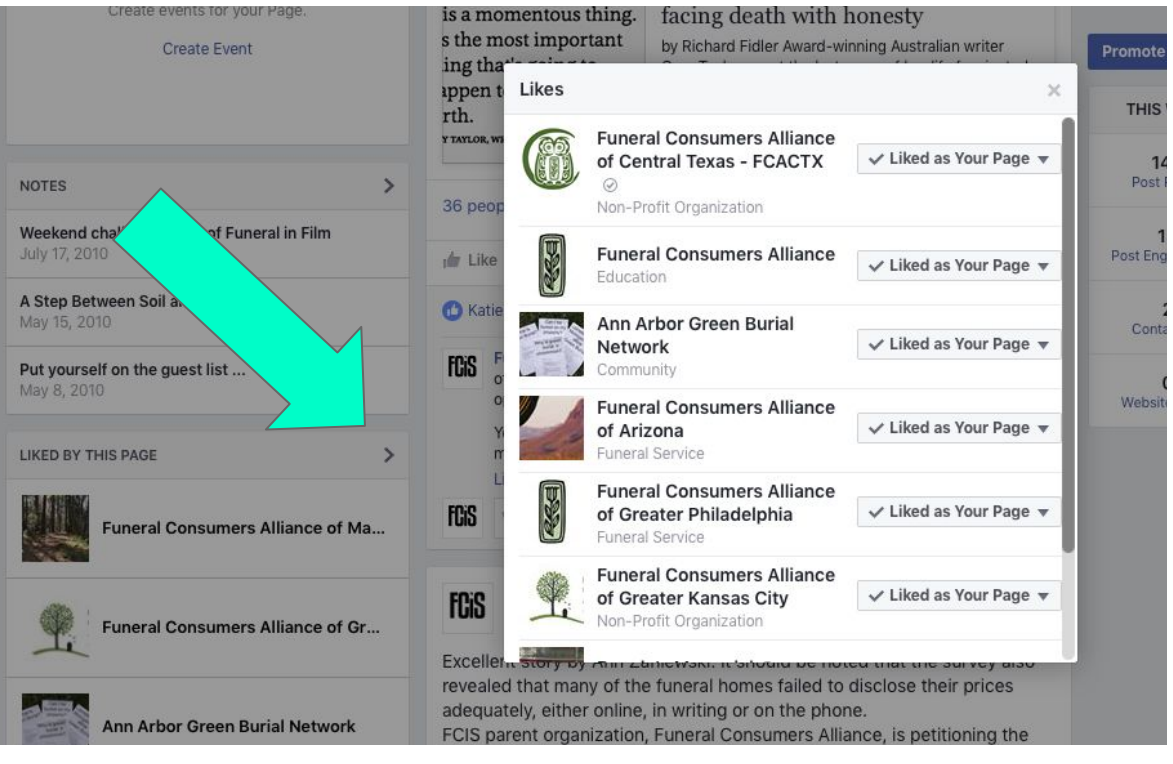

YOU CAN EXPAND THE "LIKED" PAGES INTO A SEPARATE BOX BY CLICKING ON THE  $\lambda$ . **(You can like as many pages as you want).** 

**Part TWO: Sharing content From other affiliates to your own**

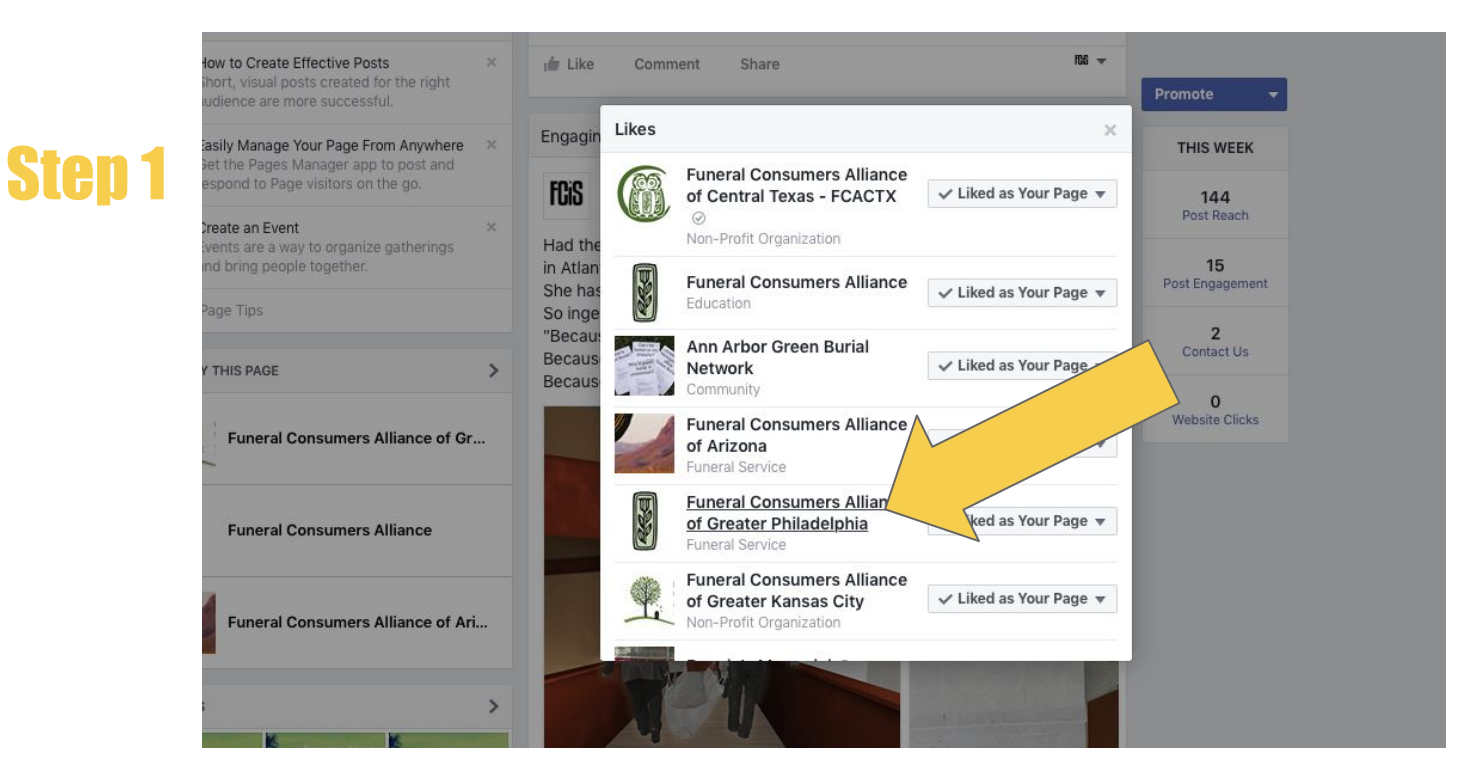

**Select an affiliate page from your "liked pages" and visit their site by clicking the underlined title.** 

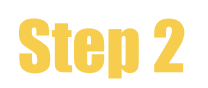

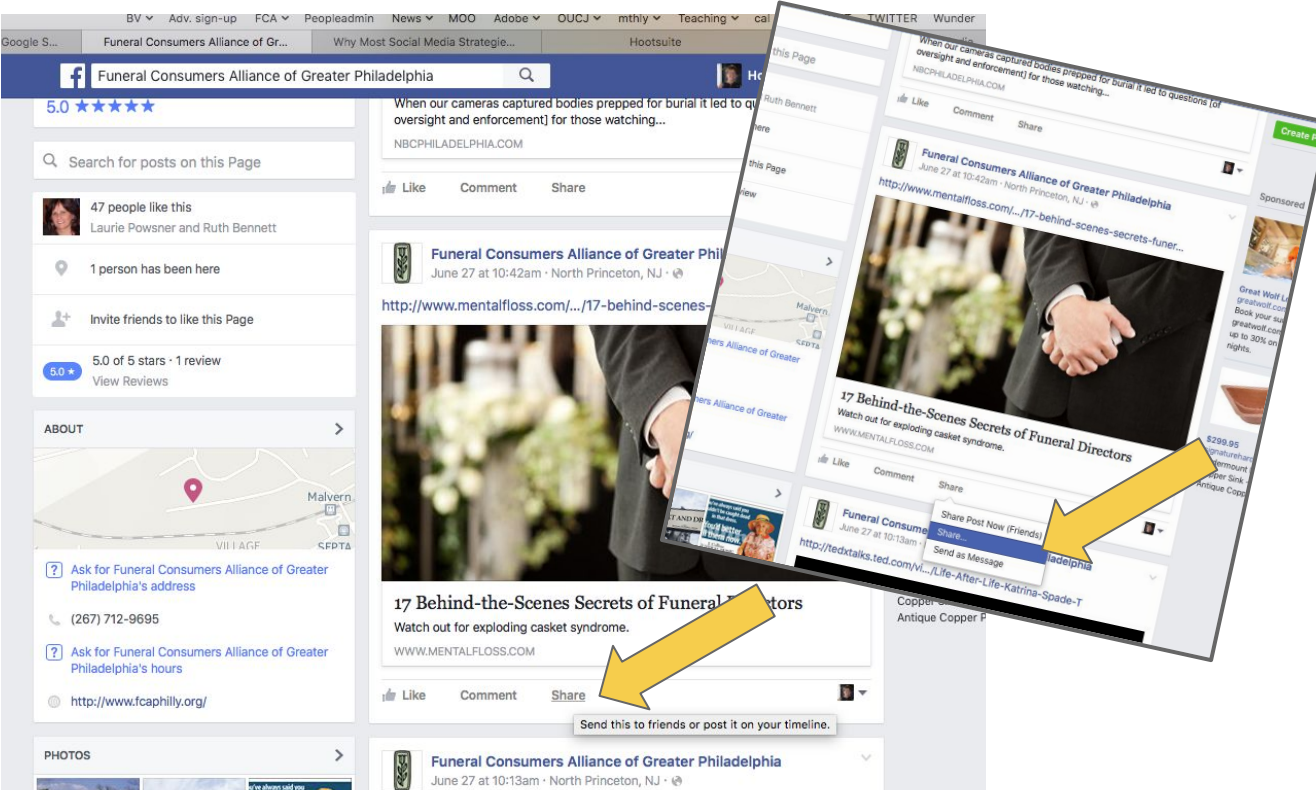

#### **Find a post on their page that you'd like to post (SHARE) to your page and select "SHARE" beneath the story. You'll get a drop-down menu. Select "Share" again.**

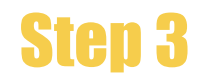

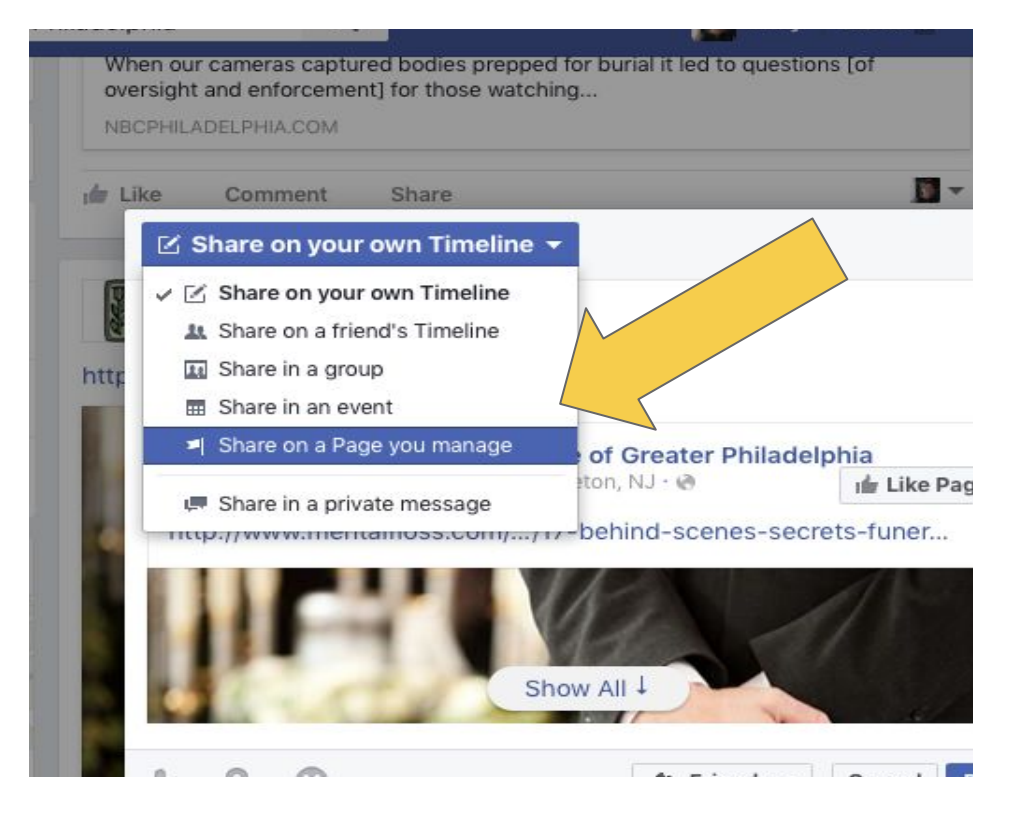

### **You'll get ANOTHER Drop-Down menu. Select, "Share on a Page You Manage."**

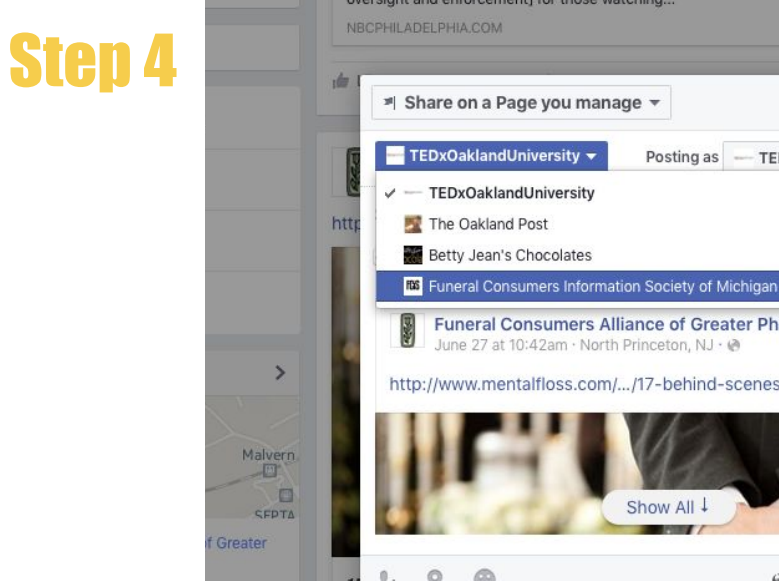

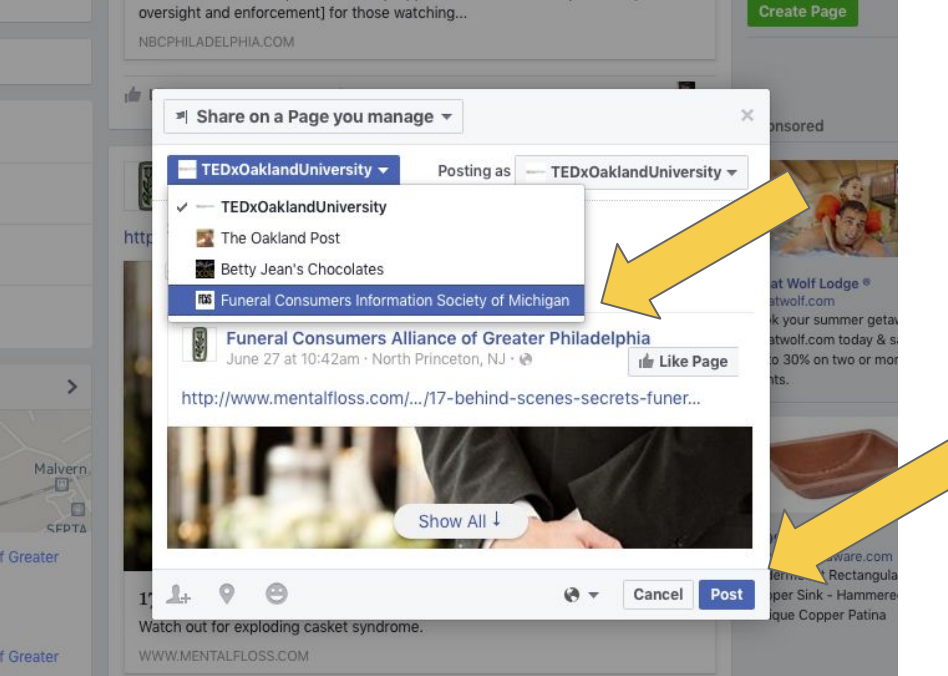

### **Then select your affiliate page and click "Post." VOila! The post will appear on your page.**